# Web APIs

API = Application Programmer Interface

CS 240 – Advanced Programming Concepts

#### Internet Basics: TCP

- TCP (Transmission Control Protocol): The protocol on which the Internet is based
	- Allows programs running on different computers to connect and communicate directly with each other
	- Requires that each computer have a unique identifier called an "IP Address"
		- $\cdot$  128.187.80.20
		- 72.30.38.140

#### Internet Basics: Ports

- TCP uses Port Numbers to identify individual programs running on a computer
	- TCP Port Numbers are in the range  $0 65535$
	- Ports  $0 1023$  are reserved for system services (email, web, etc.)
	- Ports 1024 49151 are registered to particular applications
	- Ports 49152 65535 can be used for custom or temporary purposes
	- Email servers typically run on Port 25
	- Web servers typically run on Port 80
- The combination of IP Address and TCP Port Number uniquely identifies a particular program on a particular computer
	- $-$  (128.187.80.20, 25) => Email server on machine 128.187.80.20
	- $-$  (72.30.38.140, 80)  $\Rightarrow$  Web server on machine 72.30.38.140 3

#### Internet Basics

- Through TCP, a program on one computer can connect to a program running on another computer by specifying its (IP Address, TCP Port Number)
	- Connect to  $(128.187.80.20, 25)$  => Connect to email server on machine 128.187.80.20
	- Connect to  $(72.30.38.140, 80)$  => Connect to web server on machine 72.30.38.140
- Such a TCP connection is called a "Socket"
- Once a connection has been established, the two programs can pass data back and forth to each other (i.e., communicate)

#### Internet Basics: DNS

- IP Addresses are hard to remember
- Users prefer to reference machines by Name rather than by IP Address
	- pinky.cs.byu.edu instead of 128.187.80.20
	- www.yahoo.com instead of 72.30.38.140
- DNS (Domain Name System) is a protocol for looking up a machine's IP Address based on its (Domain) Name
	- Connect to (www.yahoo.com, 80)
	- DNS, what is the IP Address for "www.yahoo.com"?
	- $-72.30.38.140$
	- OK, Connect to (72.30.38.140, 80)

#### URLs (uniform resource locators)

#### **scheme://domain:port/path?query\_string#fragment\_id**

- **scheme** (case-insensitive) http or https
- **domain** (case-insensitive) The server's domain name or IP address. The domain name google.com, or its IP address 72.14.207.99, is the address of Google's website.
- **port** (optional) The port, if present, specifies the server's TCP port number. For http URLs, the default port is 80. For https URLs, the default port is 443.
- **path** (case-sensitive) The path is used to specify and perhaps locate the requested resource.
- **query\_string** (optional, case-sensitive) The query string, if present, contains data to be passed to software running on the server. It may contain name/value pairs separated by ampersands, for example ?first name=John&last name=Doe.
- **fragment id** (optional, case-sensitive) The fragment identifier, if present, specifies a part or a position within the overall resource or document. 6

#### URLs

http://www.espn.com:80/basketball/nba/index.html?team=dallas&order=name#Roster

- **scheme** http
- **domain** www.espn.com
- **port** 80
- **path** /basketball/nba/index.html
- **query\_string** ?team=dallas&order=name
- **fragment\_id** #Roster

#### The URL Class

```
import java.net.URL;
```

```
…
```

```
URL ur1 = new URL"http://www.espn.com:80/basketball/nba/index.html?te
am=dallas&order=name#Roster");
```

```
String host = url.getHost();
int port = url.getPort();
String path = url.getPath();
String query = url.getQuery();
String fragment = url.getRef();
```
// Many more URL operations

#### HTTP

## (hypertext transfer protocol)

- Network protocol that drives the Web
- Built on top of TCP
- By default, Web servers run on TCP Port 80
- HTTP has a Request/Response structure
	- Client (e.g., web browser) sends a "request" message to the server
	- Server sends back a "response" message to the client

#### HTTP Request message format

<method> <request-URL> <version>\n  $<$ headers $>$ \n  $\mathop{\backslash} n$ 

<entity-body>

<method> is the operation to perform on URL <request-URL> can be full URL or just the path part <version> is of the form HTTP/<major>.<minor> <entity-body> is a stream of bytes (could be empty)

GET /test/hi-there.txt HTTP/1.1 Accept: text/\* Host: www.joes-hardware.com

#### HTTP Response message format

<version> <status> <reason-phrase>\n  $<$ headers $>$ \n  $\mathop{\backslash} n$ 

<entity-body>

<version> is of the form HTTP/<major>.<minor> <status> is a 3-digit number indicating status of request <reason-phrase> human-readable description of status code <entity-body> is a stream of bytes (could be empty)

HTTP/1.0 200 OK Content-type: text/plain Content-length: 18

Hi! I'm a message!

#### HTTP Request Methods

- $GET$  Retrieve document from server
- $\text{POST}$  Send data to server for processing
- PUT Store document on server
- DELETE Remove document from server
- HEAD Retrieve document headers from server
- OPTIONS Determine what methods the server supports
- TRACE Trace the path taken by a request through proxy servers on the way to the destination server

#### HTTP Response status codes

- 100-199 Informational
- 200-299 Successful
- 300-399 Redirection
- 400-499 Client error
- 500-599 Server error
- 200 OK
- 401 Unauthorized to access resource
- 404 Requested resource does not exist

#### HTTP Headers

- List of name/value pairs
- Name: Value\n
- Empty line separates headers and entity body
- General headers (request or response)
	- Date: Tue, 3 Oct 1974 02:16:00 GMT
		- Time at which message was generated
	- Connection: close
		- Client or server can specify options about the underlying connection

## HTTP Request Headers

- Host: www.joes-hardware.com
	- Host from the request URL
- User-Agent: Mozilla/4.0
	- Client application making the request
- Accept: text/html, text/xml
	- MIME types the client can handle
- Authorization: dfWQka8dkfjKaie39ck
	- Authorization credentials to identify the user
- Referer: http://www.joes-hardware.com/index.html
	- Page that contained the link currently being requested
- If-Modified-Since: Tue, 3 Oct 1974 02:16:00 GMT
	- Conditional request; only send the document if it changed since I last retrieved it

#### HTTP Response Headers

- Content-length: 15023
	- Length of response entity body measured in bytes
- Content-type: text/html
	- MIME type of response entity body
- Server: Apache/1.2b6
	- Server software that handled the request
- Cache-Control: no-cache
	- Clients must not cache the response document

#### HTTP

- Java's **HttpServer** class can be used to implement an HTTP server
- Java's **HttpURLConnection** class can be used by clients to make HTTP requests of a server and receive HTTP responses from the server

## Creating a Server with the HttpServer Class

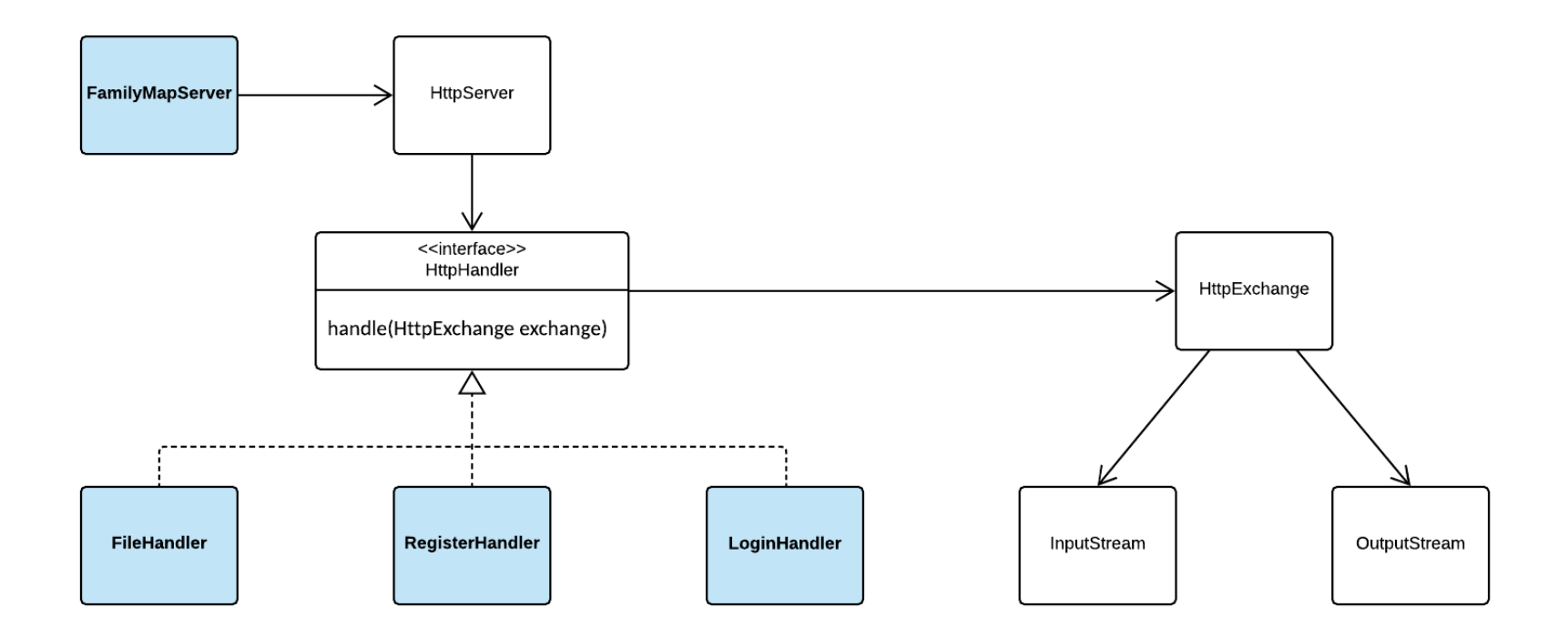

## HttpServer Runtime View (handling a register request)

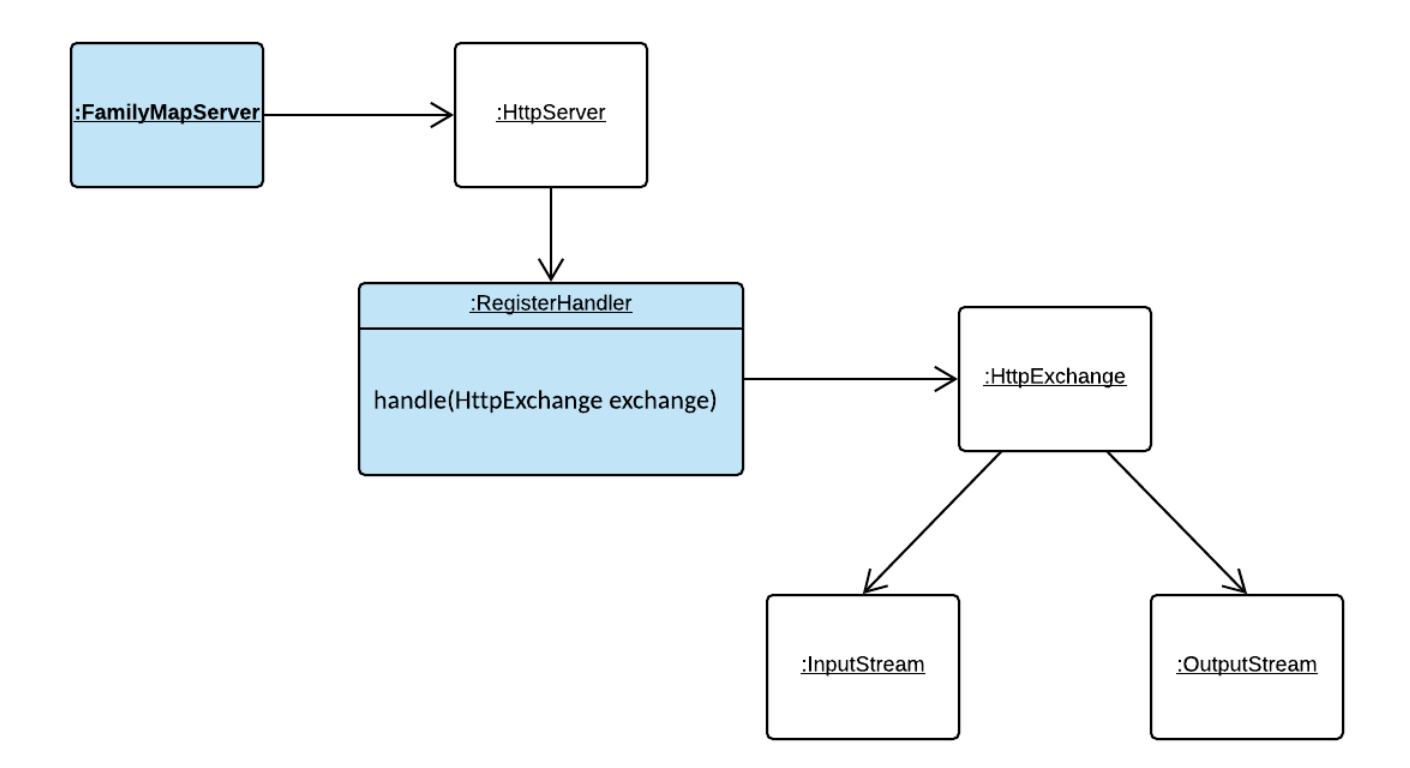

#### HttpServer Creation and Startup

```
private void startServer(int port) throws IOException {
    InetSocketAddress serverAddress = new InetSocketAddress(port);
    HttpServer server = HttpServer.create(serverAddress, 10);
    registerHandlers(server);
    server.start();
    System.out.println("FamilyMapServer listening on port " + port);
}
```

```
private void registerHandlers(HttpServer server) {
    server.createContext("/", new FileRequestHandler());
    server.createContext("/user/register", new RegisterRequestHandler());
```
…

}

## The HttpExchange class

- The typical life-cycle of a HttpExchange is shown in the sequence below
	- getRequestMethod() to determine the request method (i.e. GET, POST, etc).
	- getRequestHeaders() to examine the request headers (if needed)
	- getRequestBody() returns an InputStream for reading the request body.
	- getResponseHeaders() to set any response headers, except content-length (returns a mutable map into which you can add headers).
	- sendResponseHeaders(int, long) to send the response headers and response code. Must be called before next step.
	- getResponseBody() to get an OutputStream to send the response body. When the response body has been written, the stream (or the exchange) must be closed to terminate the exchange.  $_{21}$

## Connecting to a Server with the HttpURLConnection Class

- HTTP GET Example
	- [GetExample.java](https://faculty.cs.byu.edu/~jwilkerson/cs240/lecture-notes/16-17-web-api/code-examples/GetExample.java)
- HTTP POST Example
	- [PostExample.java](https://faculty.cs.byu.edu/~jwilkerson/cs240/lecture-notes/16-17-web-api/code-examples/PostExample.java)

## HTTP GET Request/Response

Steps

- **1. Client:** Create URL instance
- **2. Client:** Open connection (url.openConnection()), set read timeout, set request method to GET, connect
- **3. Server:** Handler's handle method is called and passed an HttpExchange instance
- **4. Server:** Process request (use HttpExchange to get request method, URI, headers, etc if needed to process request)
- **5. Server:** Send response code (exchange.sendResponseHeaders( responseCode, responseLength))
- **6. Server:** Get output stream (exchange.getResponseBody())
- **7. Server:** Write response to stream
- **8. Server:** Close the exchange (exchange.close())
- **9. Client:** Get Response code, get input stream
- **10. Client:** Read and process response

#### HTTP POST Request/Response

Steps

- **1. Client:** Create URL instance
- **2. Client:** Open connection, set read timeout, set request method to POST, **setDoOutput(true)**, connect
- **3. Client:** Get output stream (connection.getOutputStream())
- **4. Client:** Write request body to output stream
- **5. Server:** Handler's handle method is called and passed an HttpExchange instance
- **6. Server:** Process request (use HttpExchange to get request method, URI, headers (e.g. authorization), etc. if needed to process request)
- **7. Server: Get input stream (exchange.getRequestBody())**

**8. Server:** Process request (**convert json to object**, do business logic)

- **9. Server:** Send response code (exchange.sendResponseHeaders( responseCode, responseLength))
- **10. Server:** Get output stream (exchange.getResponseBody())
- **11. Server:** Write response to stream
- **12. Server:** Close the exchange (exchange.close())
- **13. Client:** Get Response code, get input stream
- **14. Client:** Read and process response

## HttpHandler Example: Ticket to Ride Web API

- Get list of games
	- Description: Returns list of currently-running games
	- URL Path: /games/list
	- HTTP Method: GET
	- Request Body: None
	- Response Body: JSON of the following form:

```
\{ "game-list": [
```

```
{ "name": "fhe game", "player-count": 3 },
{ "name": "work game", "player-count": 4 },
{ "name": "church game", "player-count": 2 }
]
```
• [ListGamesHandler.java](https://faculty.cs.byu.edu/~jwilkerson/cs240/lecture-notes/16-17-web-api/code-examples/ListGamesHandler.java) <sup>25</sup>

}

## HttpHandler Example: Ticket to Ride Web API

- Claim route
	- Description: Allows player to claim route between two cities
	- URL Path: /routes/claim
	- HTTP Method: POST
	- Request Body: JSON of the following form:
		- { "route": "atlanta-miami" }
	- Response Body: None
- [ClaimRouteHandler.java](https://faculty.cs.byu.edu/~jwilkerson/cs240/lecture-notes/16-17-web-api/code-examples/ClaimRouteHandler.java)

#### Writing a File Handler

- Register "/" with your file handler
	- server.createContext("/", new FileHandler());
	- Will cause all requests but those that are registered with a more specific path to route to your file handler
- Ignore everything but GET requests
	- Could send a 405 (Method Not Allowed)
- Get the request URI from the exchange
	- String urlPath =
		- httpExchange.getRequestURI().toString());
	- If urlPath is null or "/", set urlPath to "/index.html"

#### Writing a File Handler (cont.)

- Append urlPath to a relative path (no leading slash) to the directory containing the files
	- String filePath = "web" + urlPath;
		- Assumes there is a directory named "web" in the root of the project containing your server and the files are in the "web" directory
	- Create a file object and check if the file exists  $(file.exists()$
- Return a 404 (not found) error if the file does not exist
	- For Family Map Server, also send the provided custom 404.html page
- If the file exists, read the file and write it to the HttpExchange's output stream
	- OutputStream respBody = exchange.getResponseBody(); Files.copy(file.toPath(), respBody);